### 附件:新版大学生创新创业训练项目管理系统结题管理流程

流程:负责人提交结题报告→项目成员确认工作量→指导教师审核→ 学院管理员审核→学校管理员审核

### 一、负责人提交结题报告

1、负责人登录系统点击结题管理---填报结题菜单,页面上点击 十填报 按钮添加结题报告。结题报告中成员工作量比例务必准确填 写,否则影响学分认定。

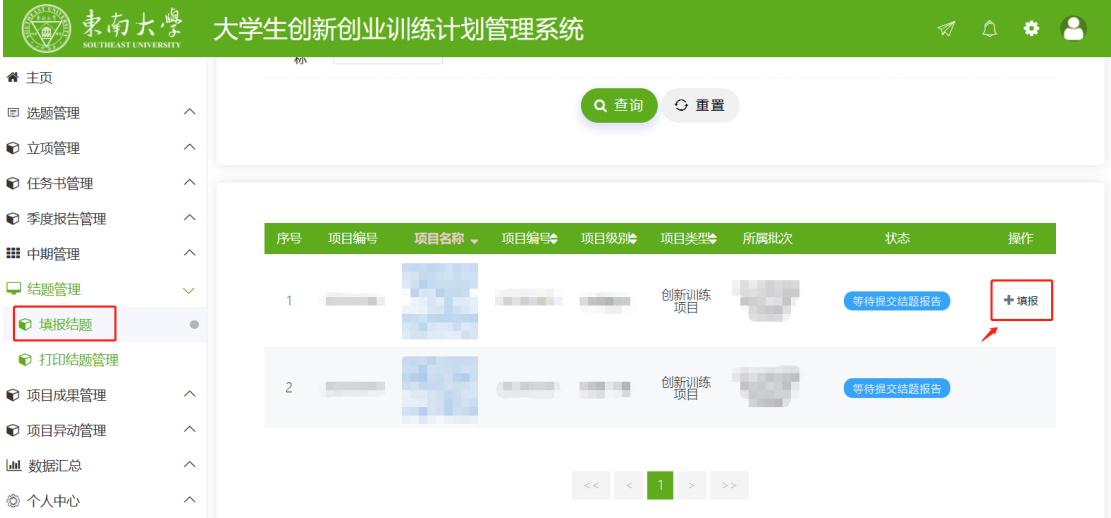

2、逐项填写完成,点击提交即结题报告提交成功。提交结题报告 后,可以导出,不可删除和修改。

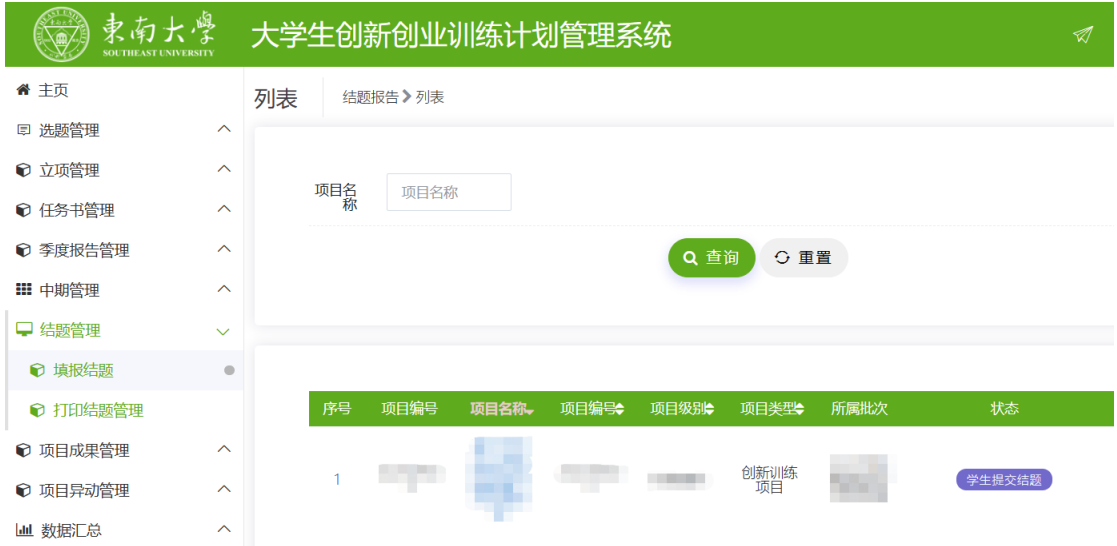

# 二、 项目成员确认结题表

1、除负责人以外的所有成员登录系统,点击结题管理---填报结 题,点击项目后的"确认"按钮。

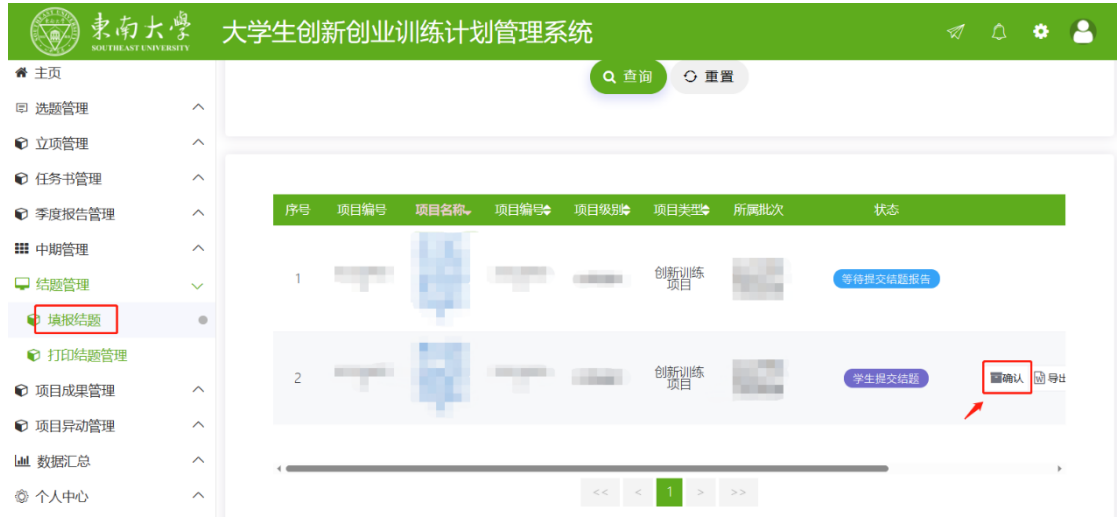

2.核对结题报告中的工作量分配,确认无误后,点击审核通过并 提交。

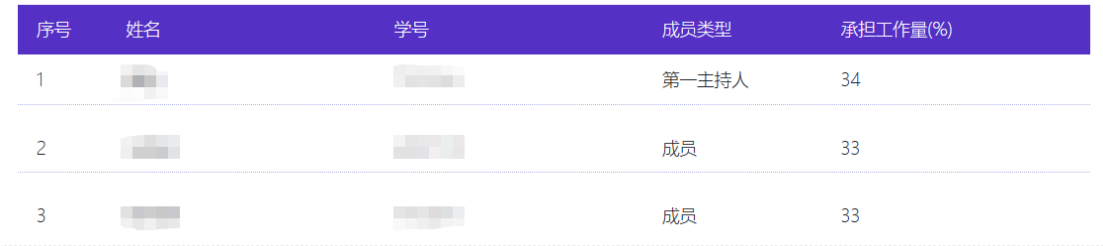

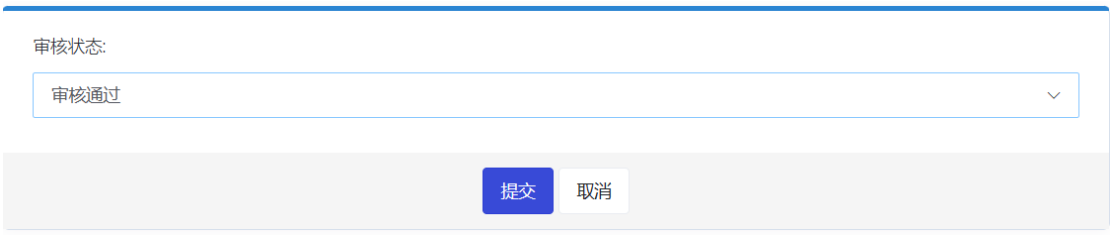

### 三、指导教师审核结题报告

1、指导教师点击结题管理---指导教师审核菜单,可查看自己所指导 项目的结题报告信息,页面中点击项目名称可查看项目详细信息,点

击数据列表"操作"字段中 国 按钮讲入审核页面。

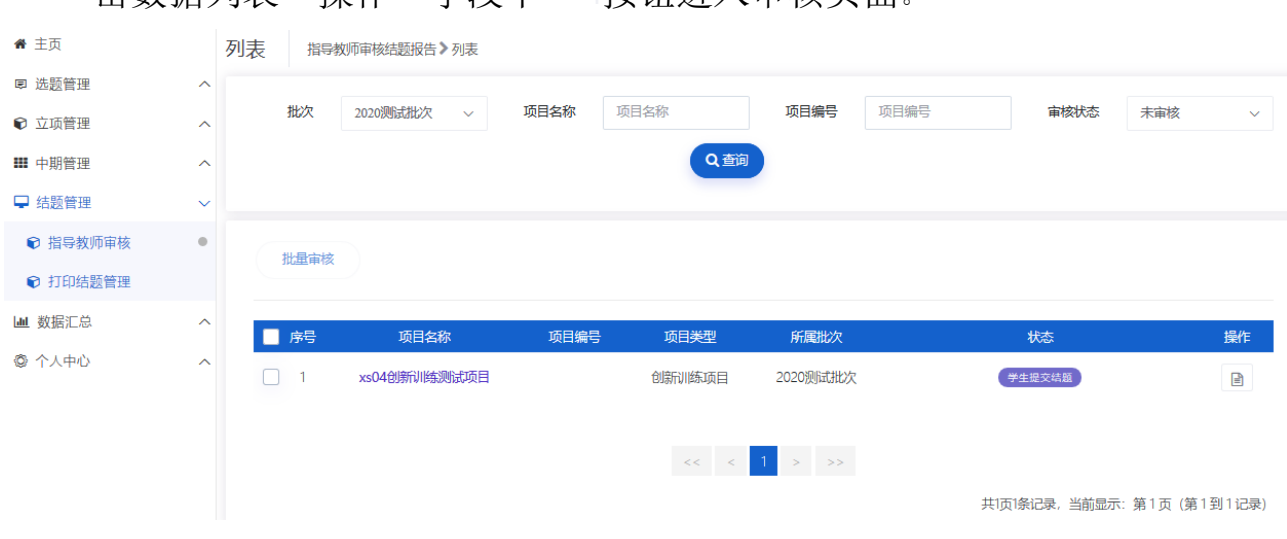

2、结题审核页面可查看该项目结题报告详细信息,选择审核状态并 填写审核意见,点击提交,指导教师审核结题报告完成。

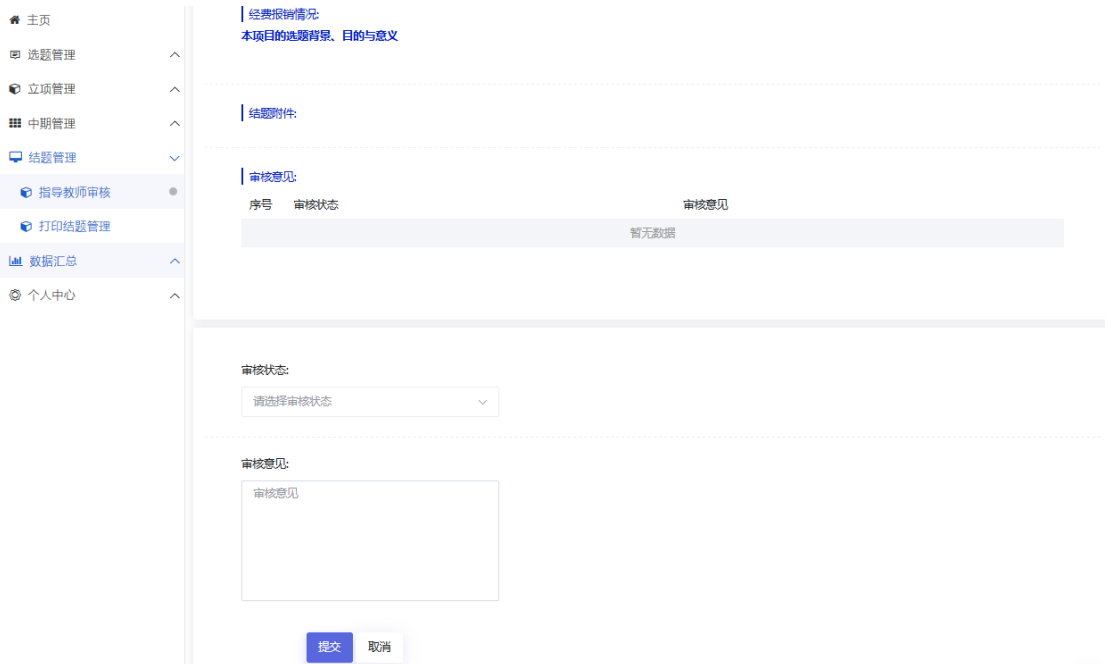

# 四、学院管理员审核

# 五、学校管理员审核

学校审核通过后 24 小时内,学分将自动认定到账。学生可登录 课外研学学分管理系统查看认定记录。